## Mais detalhes

## PL01: Simulação de uma moeda equilibrada

Tópicos: Gráficos e Tabelas, Probabilidade e Modelos.

Recursos: acesso a computador com planilha.

Nível de ensino: Fundamental, Médio e Superior.

Duração: 1 hora-aula.

A atividade pode ser adaptada de acordo com o preparo anterior dos estudantes e o nível de dificuldade desejado. No que segue, detalhamos a atividade com vistas à sua aplicação no ensino Médio.

No laboratório de informática, peça para os estudantes se organizarem em duplas em cada computador disponível. Acessando algum programa de planilha, os estudantes vão simular lançamentos de uma moeda equilibrada. Para fazer a simulação devem ser usadas as funções, ou comandos, disponíveis na planilha e que geram números (pseudo) aleatórios. Essas funções costumam ter redação similar nas várias planilhas. Por exemplo, no *software* Excel, a função ALEATÓRIOENTRE(1;2) gera o valor 1 ou 2 com mesma probabilidade. Os estudantes podem atribuir ao valor 1 o resultado Cara e, ao valor 2, Coroa. Assim, imita-se o lançamento de uma moeda equilibrada. Solicite que repitam 25 vezes o uso dessa função e coloquem as 25 observações obtidas na coluna "A". Ainda com o *software* Excel, a função CONT.SE(A1:A25;1) fornece o número de caras observado e daí pode ser calculada a frequência relativa nos 25 lançamentos realizados (repetir para números maiores de lançamentos). Solicite que os estudantes anotem na planilha os resultados obtidos usando o formato da tabela abaixo.

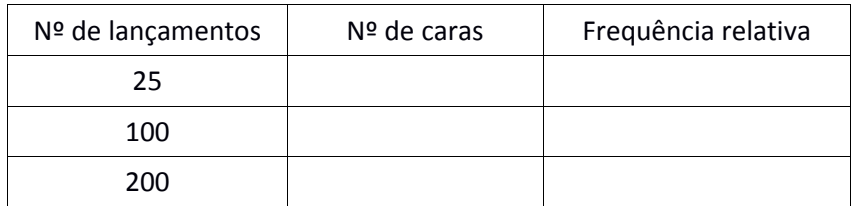

Segundo o modelo usado de moeda equilibrada, deveríamos ter frequência relativa esperada de 1/2 para caras. Peça que cada dupla de estudantes avalie os valores encontrados por eles e compare com o resultado esperado. Em seguida, discuta com toda a classe os resultados, enfatizando o conceito de aleatoriedade envolvido na atividade.